# Installation and Operating Manual

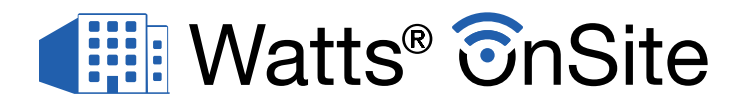

# for Smart Boiler Control 294

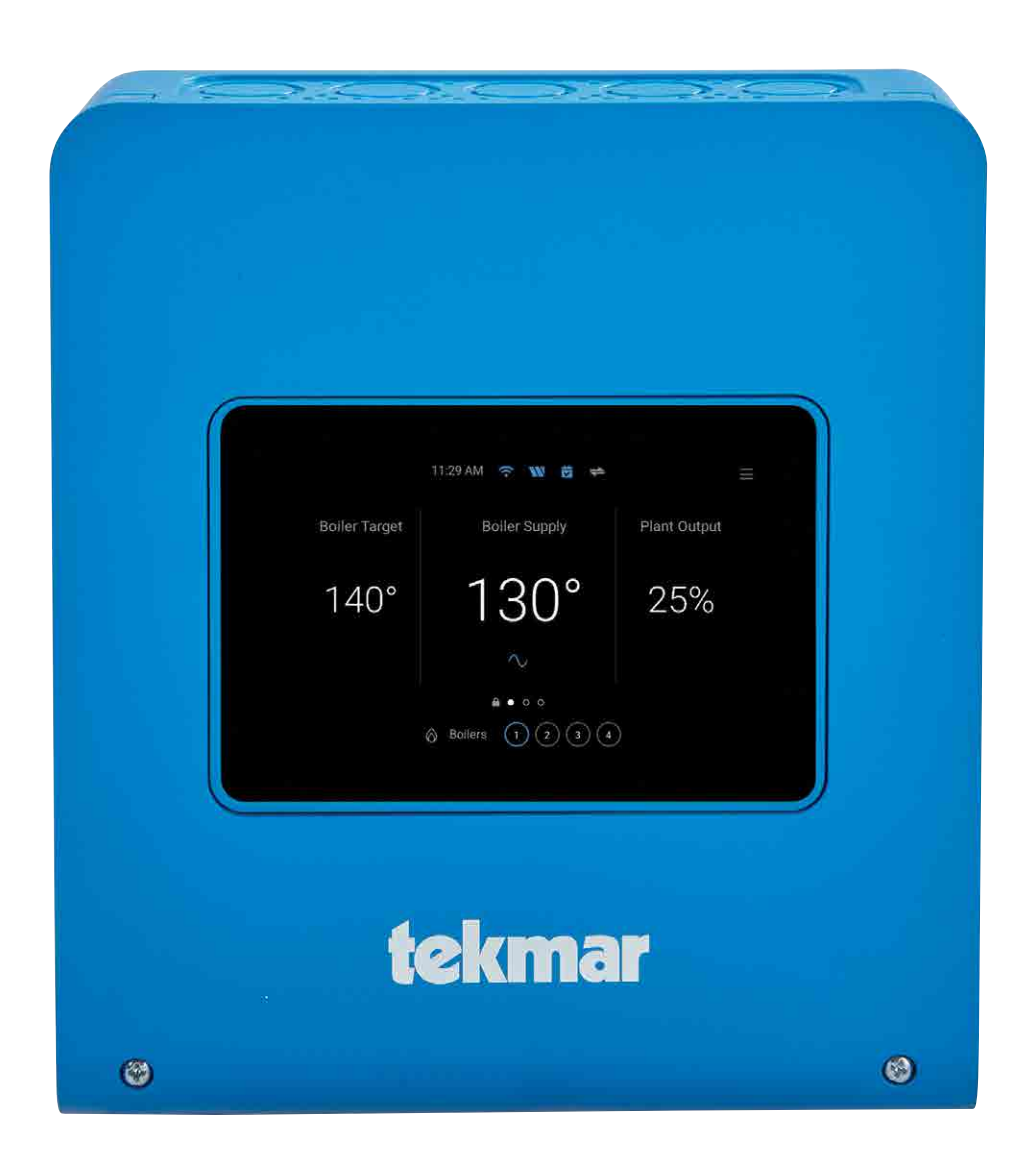

#### $\overline{\textbf{A}}$  warning

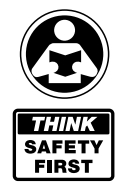

Please read carefully before proceeding with installation. Your failure to follow any attached instructions or operating parameters may lead to the product's failure.

Keep this Manual for future reference.

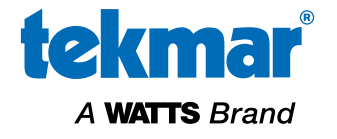

# Table of Contents

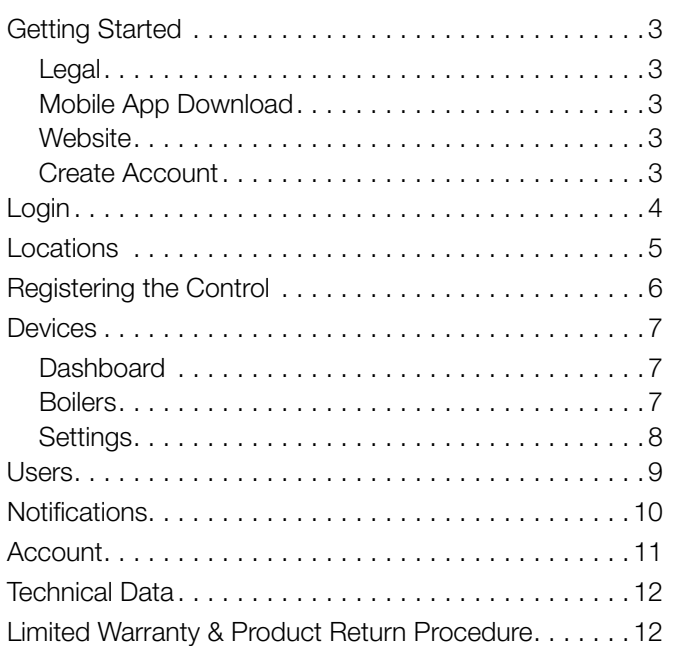

# Getting Started

#### Legal

In order to use the Watts® OnSite web and mobile application, you must agree to the Watts Terms of Use and Privacy Policy during your account registration via OnSite. The Policies are available on the Watts.com website.

- https://www.watts.com/terms-of-use
- https://www.watts.com/privacy-policy

# Mobile App Download

The Watts OnSite mobile application supports both iOS and Android versions.

iOS: https://apps.apple.com/us/app/watts-onsite/id1498512312

Android: https://play.google.com/store/apps/details?id=com.watts.onsite&hl=en\_CA&gl=US

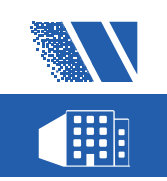

### **Website**

The Watts OnSite web application is available using the following URL:

https://WattsOnSite.com

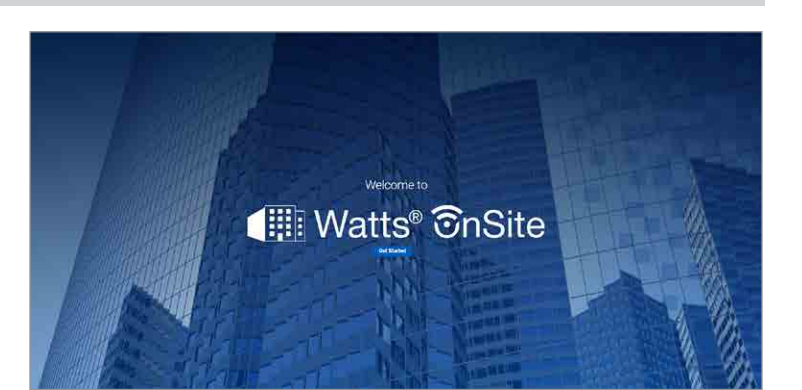

# Create Account

Press "Get Started" to go to the login page.

Then press "Sign up now" and follow the steps to create an account.

Your email address is used to create your Watts account. To protect your identity, a verification code is sent your email address each time your account profile is changed.

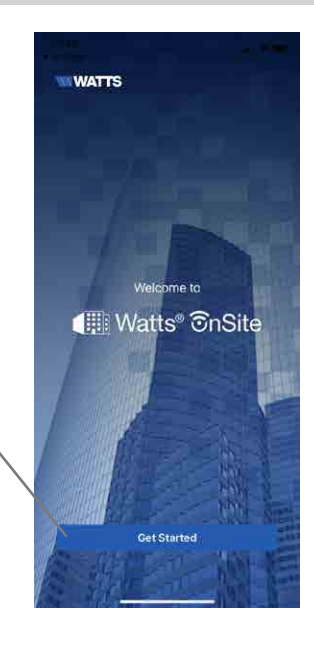

#### Login

create a new password.

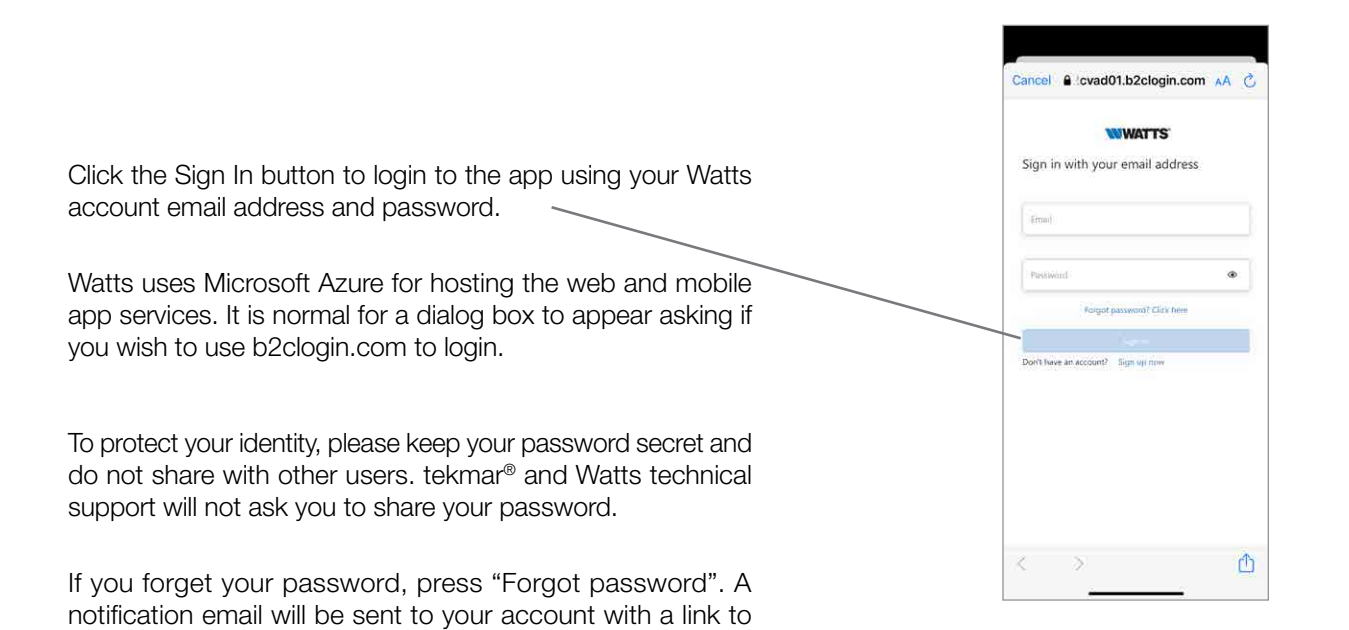

Once you login, you will be asked to select which product you are using.

Please select "Smart Boiler Control".

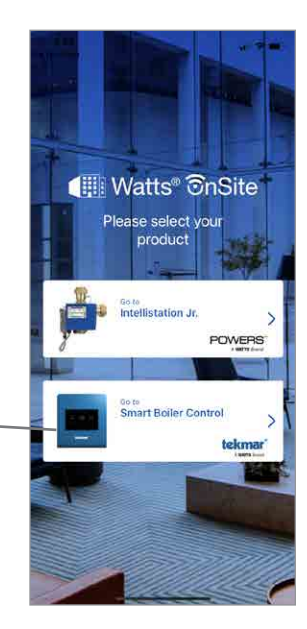

### Locations

The app uses Locations to organize where the control and boilers are installed and which users are able to view, change and receive information.

Start by pressing the  $\bigcirc$  icon.

When you create a location, you become the location "Owner". You can then share this location to other users.

When creating a location, you will be asked to enter the following information:

- Location name
- Location type
- Address
- ZIP or postal code

The location tile is added to the Locations list. Press the tile to add Sublocations or register a Device.

Sublocations are useful in cases where there are multiple boiler rooms within the same building or campus. Sublocations are optional and not required for a location.

Press the down arrow button to see information about the location.

Press "Show More Information" to edit the location or sublocation details.

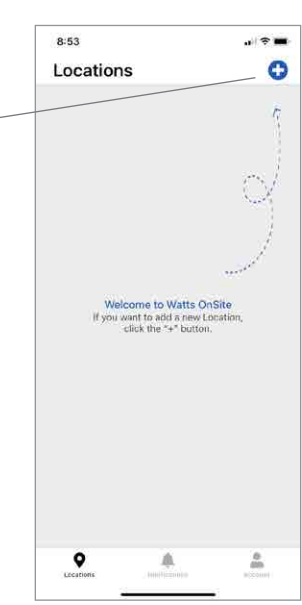

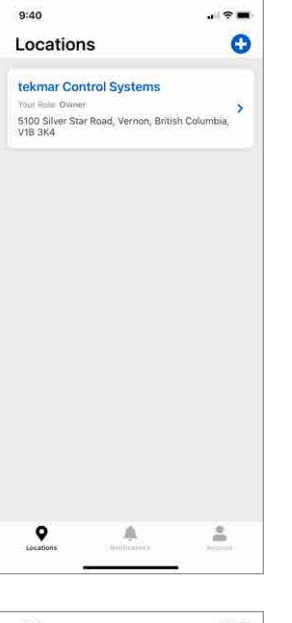

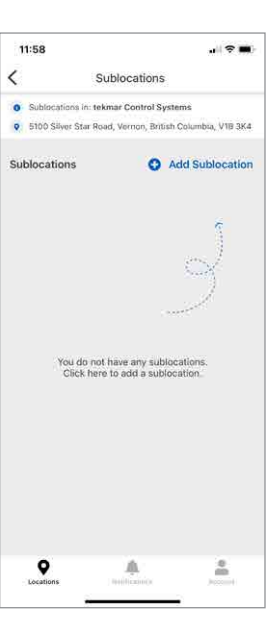

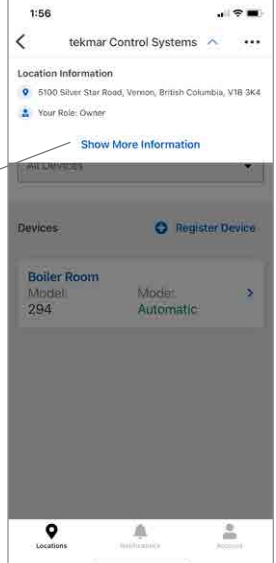

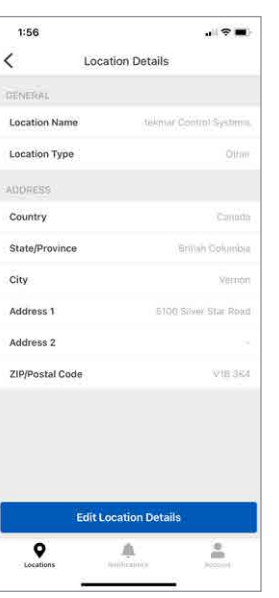

# Registering the Control

Go to the Settings > Internet menu.

Connect the Smart Boiler Control 294 to the Internet.

Select Watts OnSite.

The control will display an 8-digit registration code. The code is valid for 30 minutes.

Select a Location and optionally a Sublocation and then register your device.

Enter the 8-digit registration code provided by the Smart Boiler Control into the web or mobile app and press Register.

Once registered it will appear on the device list for that location.

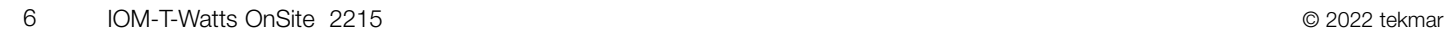

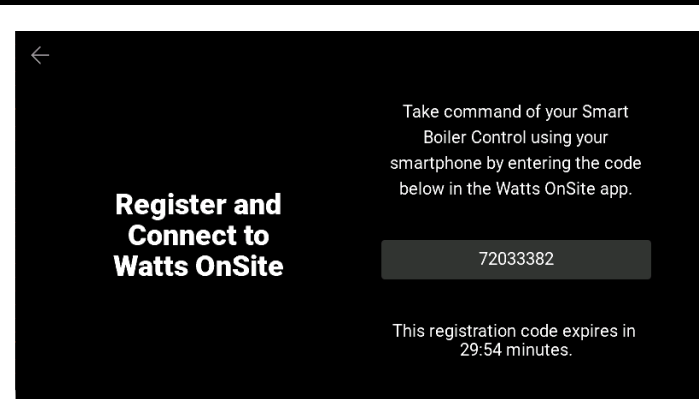

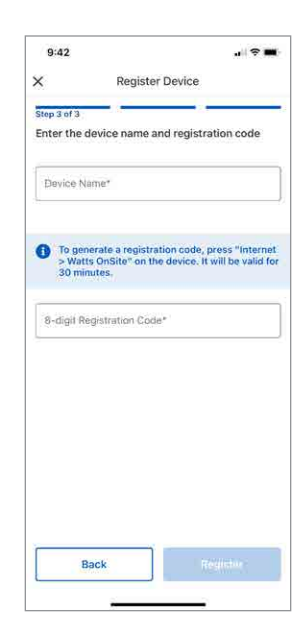

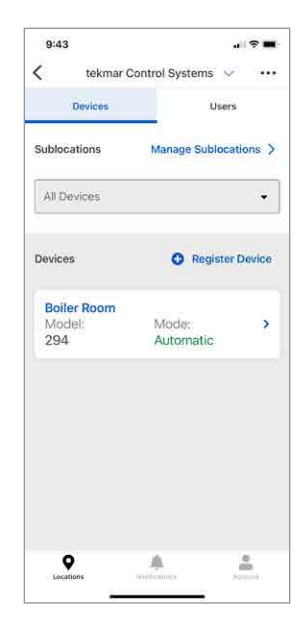

# **Devices**

# **Dashboard**

The device dashboard displays the boiler system information organized in the same groups as the control display. Swipe left and right to navigate between the screens.

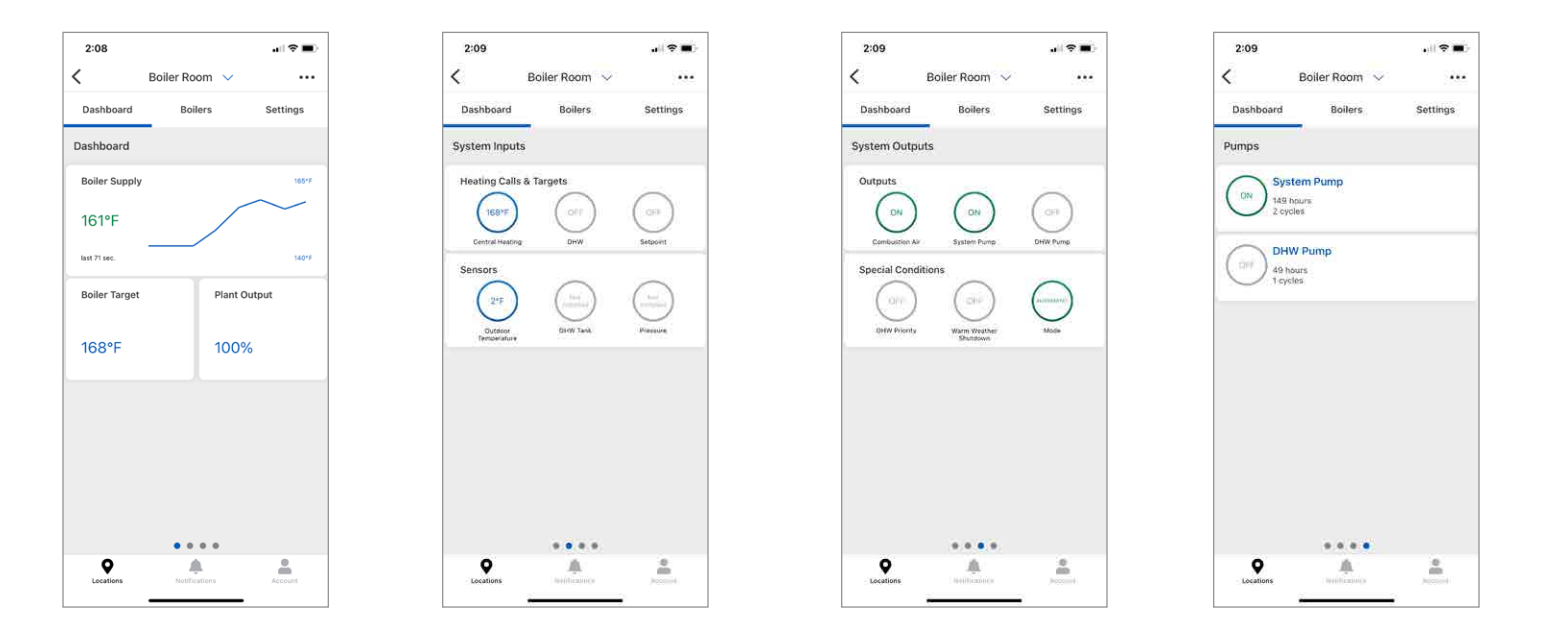

# **Boilers**

The following boiler status information is displayed in real-time:

- Boiler firing rate or target temperature
- Boiler run time
- Number of boiler cycles
- Boiler pump or boiler isolation valve operation

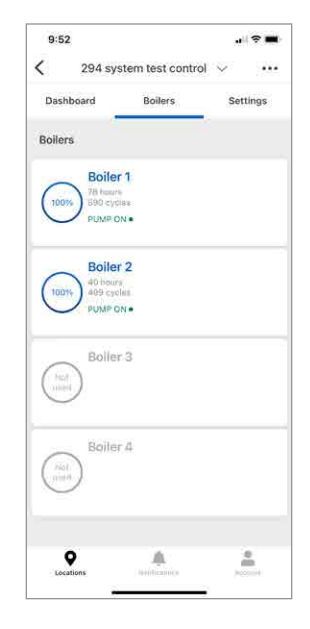

# **Settings**

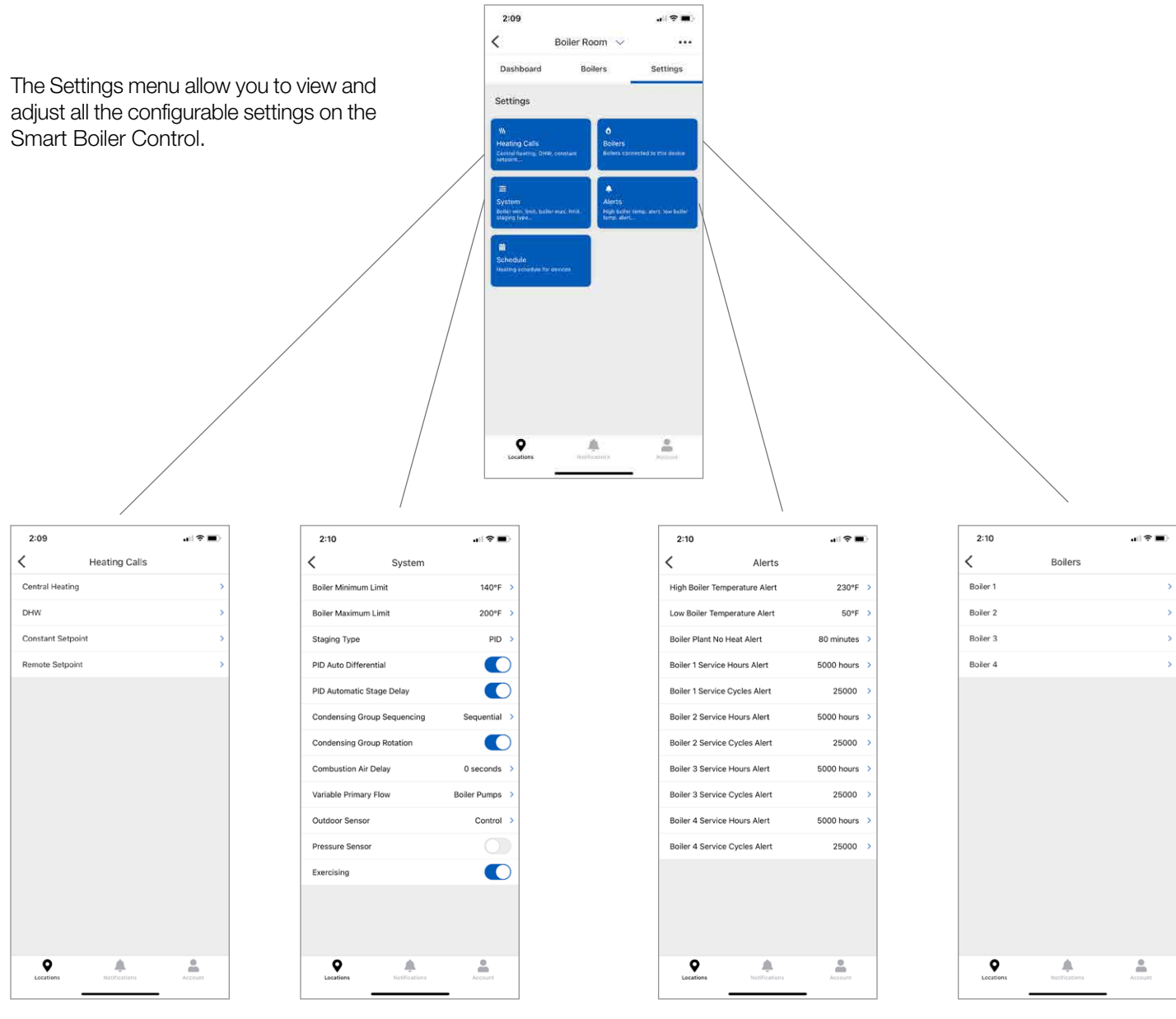

The Schedule allows you to save energy by lowering the temperature or ignoring domestic hot water calls during unoccupied time periods.

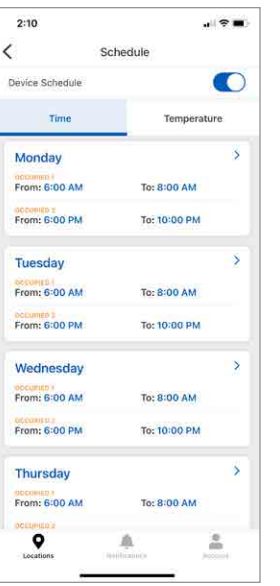

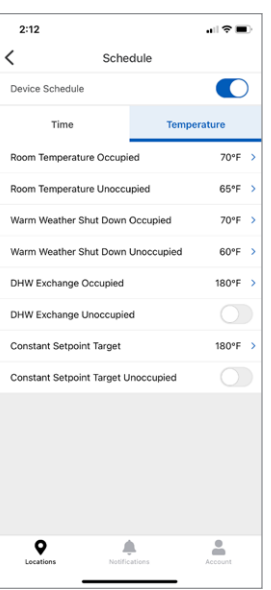

#### Users

The location owner can invite other users to join the location. Press Invite to add a new user.

The owner may also delete user from the location.

The invited user will receive an email with instructions to create a user account and join the location. The user can be provided with either Admin or User role permissions.

Press the ellipsis  $\cdots$  button to choose the following options:

- Delete location. This permanently deletes the location and cannot be undone.
- Transfer ownership. This allows the owner role to be transferred to a different location team member. In the event of a building ownership change, then new owner must be invited to the location first before the transfer can be completed.
- Invite user

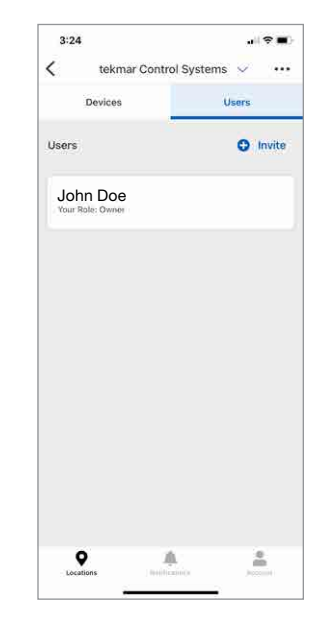

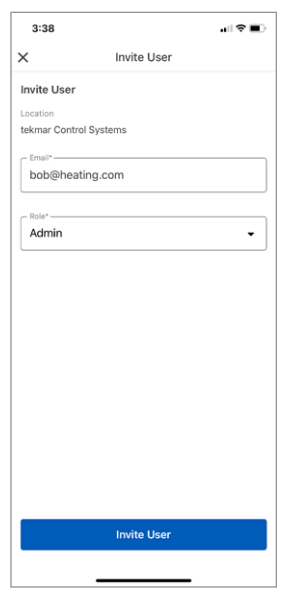

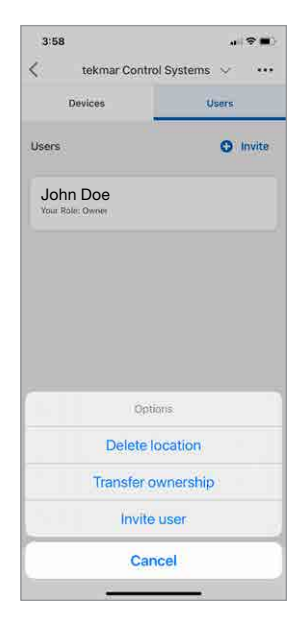

# **Notifications**

All errors and alerts are recorded in the Notifications list.

Each error can be acknowledged by a location team member. The app records the name, time and date when the notification was acknowledged.

Acknowledged errors advise other users that corrective action to clear the error of alert is planned.

The notification details provides the following:

- Time and date when the error or alert occurred
- Location name and address
- Device name
- Acknowledgment
- Description on how to clear the error or alert. This information is the same as on the control

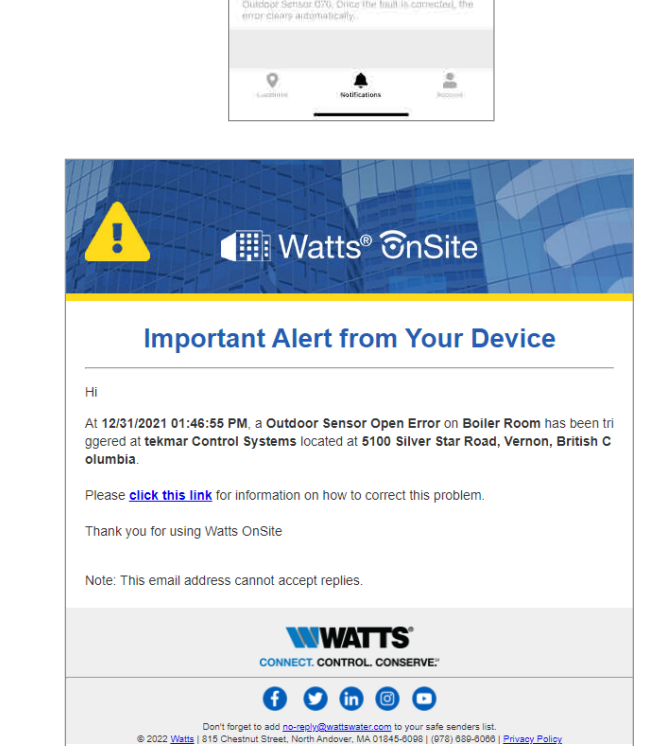

 $2:12$ 

**Notifications** Outdoor Sensor Open Error

вонег коот<br>tekmar Control Systems<br>5100 Silver Star Road, Vernon, British Columbia,...

Acknowledge Boiler Sensor Open Error

<mark>Boiler Room</mark><br>tekmar Control Systems<br>5100 Silver Star Road, Vernon, British Colu

tic Hot Water Open Sensor Error **Boner Room**<br>tekmar Control Systems<br>5100 Silver Star Road, Vernon, British Columbia,..

 $\spadesuit$ 

Notification Details

Boiler Plant No Heat Alert  $\overline{\circ}$ 

 $2:54$ 

**Timestamp**<br>12-33-2021 T48:55 PM **Location Name Location Address** 

Device Name Acknowledged by Message

 $\overline{\phantom{a}}$ 

司令員  $\overline{\mathbf{r}}$ 

 $\overline{\phantom{a}}$ 

 $\mathbf{H}$ 

Watts OnSite also provides notifications by email, SMS text message and app push notifications.

Go to the Account > Notifications Settings to select your notification preferences.

# **Account**

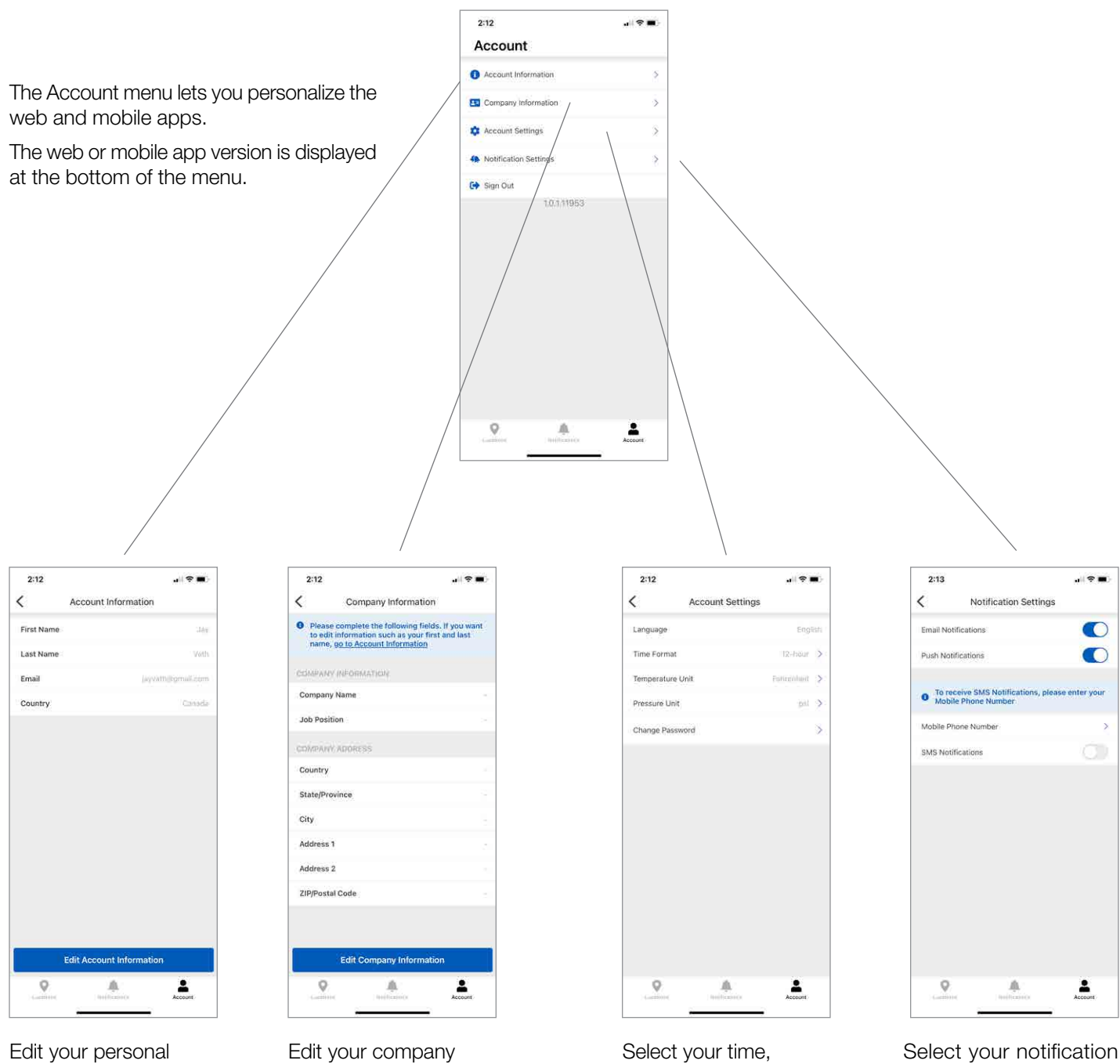

Edit your personal account information

temperature, pressure units

information

Select your notification preferences

# Technical Data

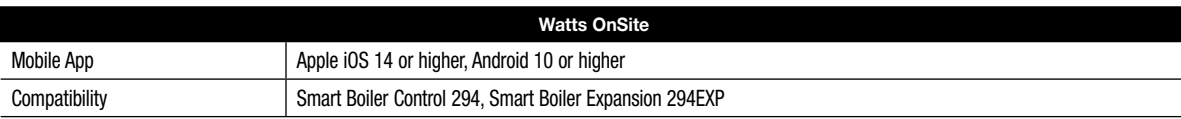

# Limited Warranty and Product Return Procedure

Limited Warranty *The liability of tekmar under this warranty is limited. The Purchaser, by taking receipt of any tekmar product ("Product"), acknowledges the terms of the Limited Warranty in effect at the time of such Product sale & acknowledges that it has read & understands same.*

The tekmar Limited Warranty to the Purchaser on the Products sold hereunder is a manufacturer's pass-through warranty which the Purchaser is authorized to pass through to its customers. Under the Limited Warranty, each tekmar Product is warranted against defects in workmanship & materials if the Product is installed & used in compliance with tekmar's instructions, ordinary wear & tear excepted. The pass-through warranty period is for a period of twenty-four (24) months from the production date if the Product is not installed during that period, or twelve (12) months from the documented date of installation if installed within twenty-four (24) months from the production date.

The liability of tekmar under the Limited Warranty shall be limited to, at tekmar's sole discretion: the cost of parts & labor provided by tekmar to repair defects in materials &/or workmanship of the defective product; or to the exchange of the defective product for a warranty replacement product; or to the granting of credit limited to the original cost of the defective product, & such repair, exchange or credit shall be the sole remedy available from tekmar, &, without limiting the foregoing in any way, tekmar is not responsible, in contract, tort or strict product liability, for any other losses, costs, expenses, inconveniences, or damages, whether direct, indirect, special, secondary, incidental or consequential, arising from ownership or use of the product, or from defects in workmanship or materials, including any liability for fundamental breach of contract.

The pass-through Limited Warranty applies only to those defective Products returned to tekmar during the warranty period. This Limited Warranty does not cover the cost of the parts or labor to remove or transport the defective Product, or to reinstall the repaired or replacement Product, all such costs & expenses being subject to Purchaser's agreement & warranty with its customers.

Any representations or warranties about the Products made by Purchaser to its customers which are different from or in excess of the tekmar Limited Warranty are the Purchaser's sole responsibility & obligation. Purchaser shall indemnify & hold tekmar harmless from & against any & all claims, liabilities & damages of any kind or nature which arise out of or are related to any such representations or warranties by Purchaser to its customers.

The pass-through Limited Warranty does not apply if the returned Product has been damaged by negligence by persons other than tekmar, accident, fire, Act of God, abuse or misuse; or has been damaged by modifications, alterations or attachments made subsequent to purchase which have not been authorized by tekmar; or if the Product was not installed in compliance with tekmar's instructions &/or the local codes & ordinances; or if due to defective installation of the Product; or if the Product was not used in compliance with tekmar's instructions.

THIS WARRANTY IS IN LIEU OF ALL OTHER WARRANTIES, EXPRESS OR IMPLIED, WHICH THE GOVERNING LAW ALLOWS PARTIES TO CON-TRACTUALLY EXCLUDE, INCLUDING, WITHOUT LIMITATION, IMPLIED WARRANTIES OF MERCHANTABILITY & FITNESS FOR A PARTICULAR PURPOSE, DURABILITY OR DESCRIPTION OF THE PRODUCT, ITS NON-INFRINGEMENT OF ANY RELEVANT PATENTS OR TRADEMARKS, & ITS COMPLIANCE WITH OR NON-VIOLATION OF ANY APPLICABLE ENVIRONMENTAL, HEALTH OR SAFETY LEGISLATION; THE TERM OF ANY OTHER WARRANTY NOT HEREBY CONTRACTUALLY EXCLUDED IS LIMITED SUCH THAT IT SHALL NOT EXTEND BEYOND TWENTY-FOUR (24) MONTHS FROM THE PRODUCTION DATE, TO THE EXTENT THAT SUCH LIMITATION IS ALLOWED BY THE GOVERNING LAW.

**Product Warranty Return Procedure All Products that are believed to** have defects in workmanship or materials must be returned, together with a written description of the defect, to the tekmar Representative assigned to the territory in which such Product is located. If tekmar receives an inquiry from someone other than a tekmar Representative, including an inquiry from Purchaser (if not a tekmar Representative) or Purchaser's customers, regarding a potential warranty claim, tekmar's sole obligation shall be to provide the address & other contact information regarding the appropriate Representative.

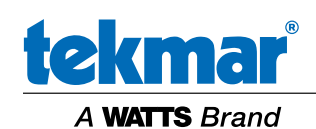

All specifications are subject to change without notice

IOM-T-Watts OnSite 2215 © 2022 tekmar Tel: 1-800-438-3903 • Fax: (250) 984-0815 tekmarControls.com